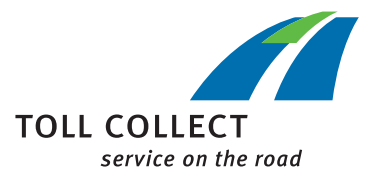

## Anleitung

## OBU-EINSTELLUNGEN IM KUNDEN-PORTAL PRÜFEN

Im Kunden-Portal können Sie Ihre nicht abgerechneten Fahrten einsehen.

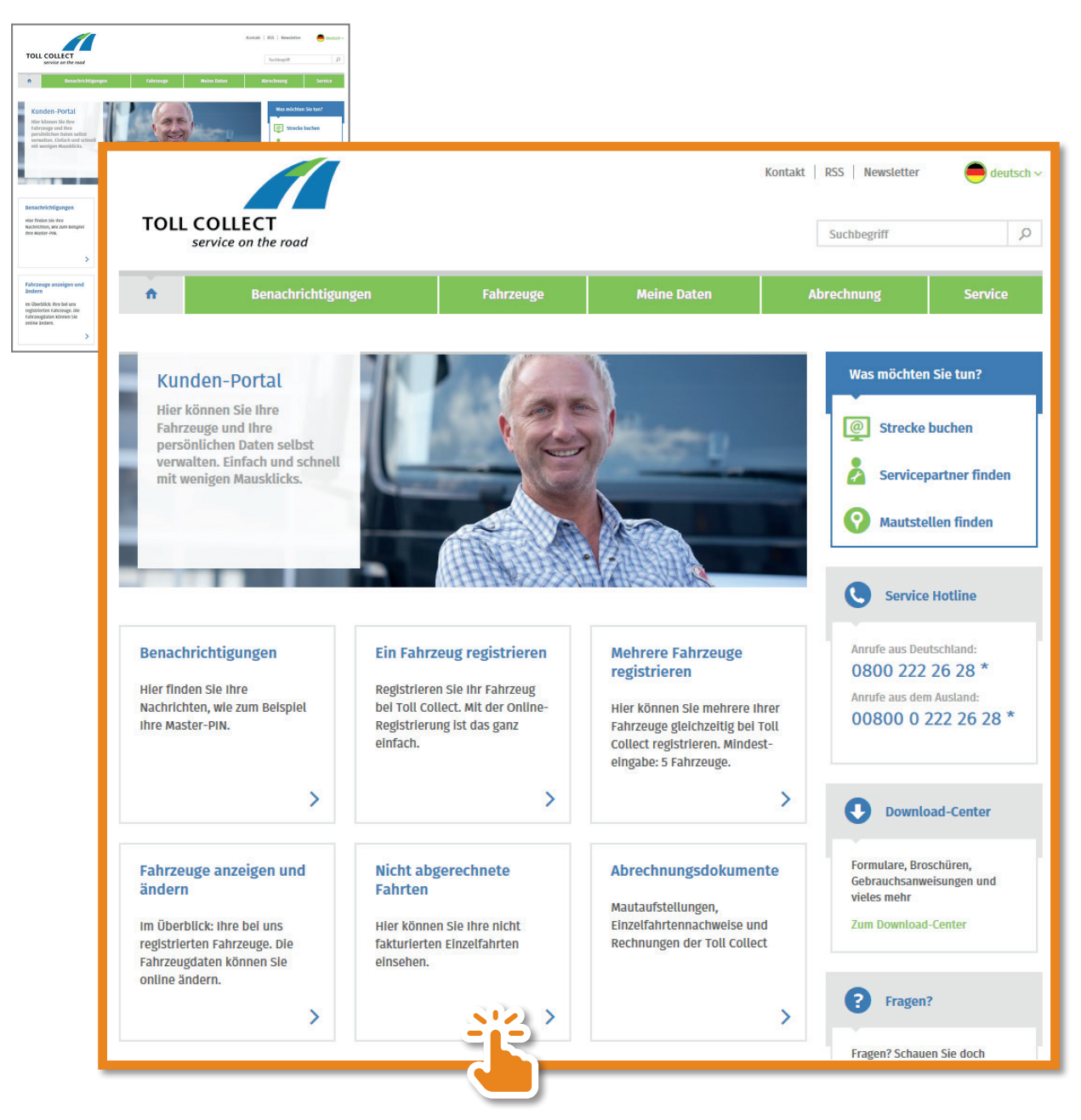

Sie erhalten nun eine Aufstellung über Ihre nicht abgerechneten Fahrten.

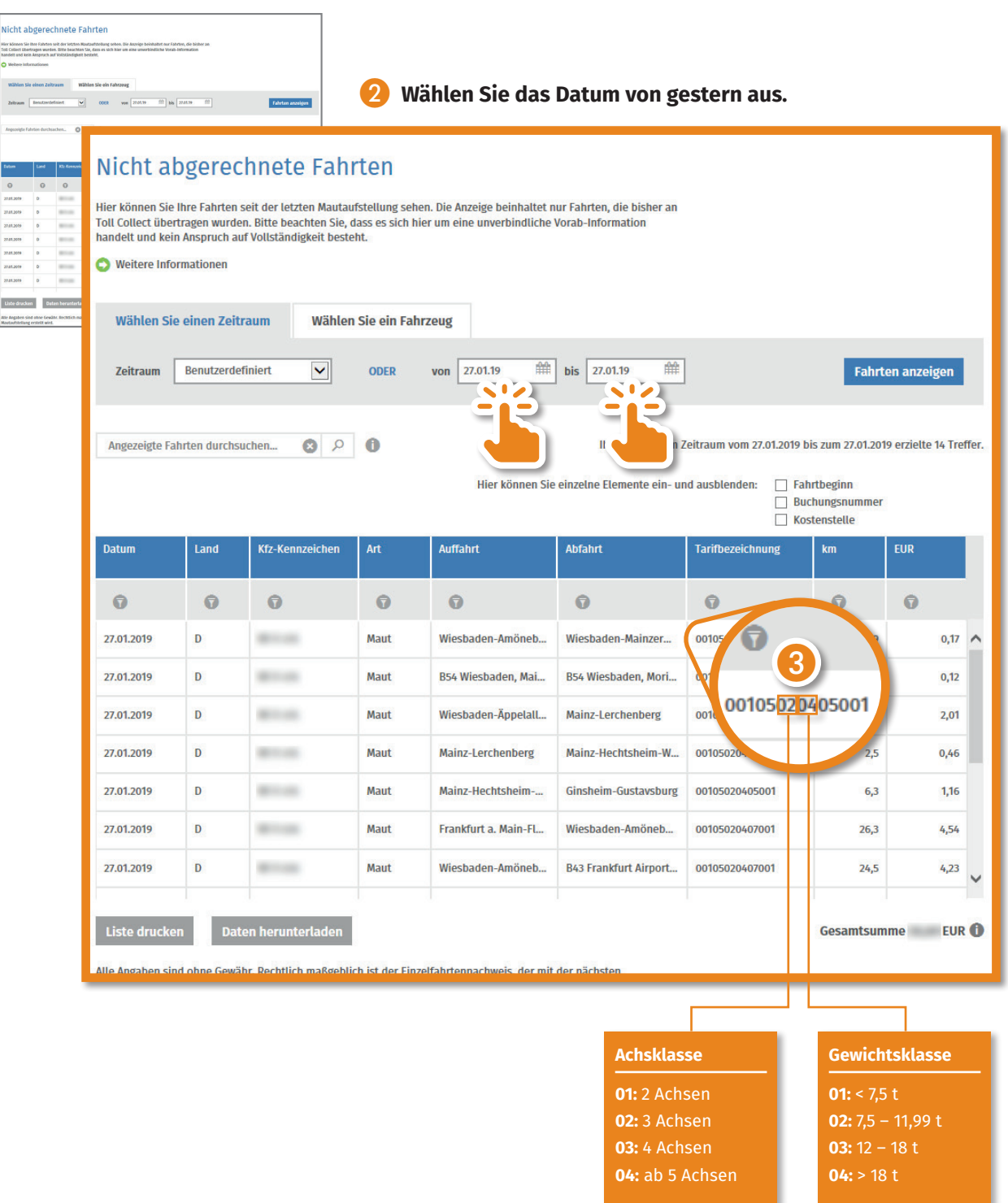

❸ **Mit dieser Achs- und Gewichtsklasse auf der OBU ist der Fahrer tatsächlich unterwegs.**